RJ1 1 C 如果你沒有一個RJ11C電話插孔, 請聯繫您的電話供應商,以了解如何安裝。

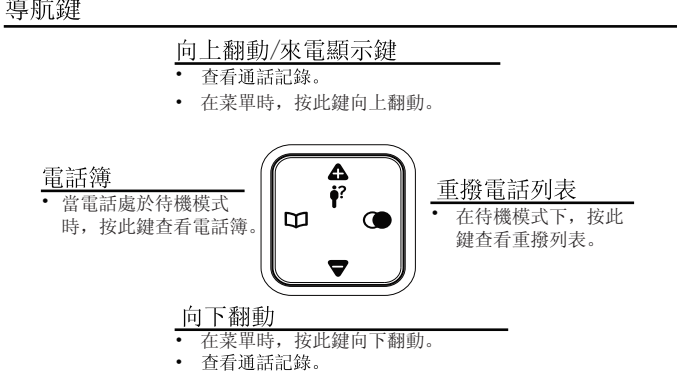

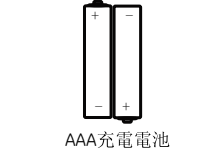

# 型號:KTP-DS7011 用戶指南

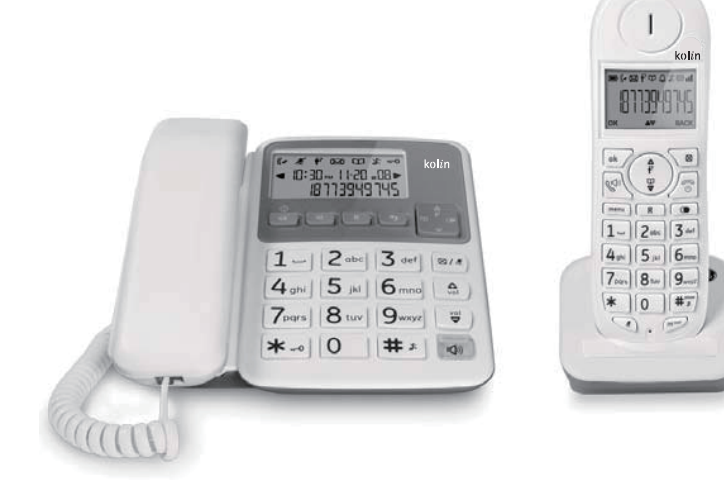

電話主機/手機 新的kolin 電話系統是可擴展多達4部手機

# kolin

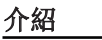

注意: 當使用電話設備, 應遵循下面的基本的安全指示。

如果您使用DSL網際網絡服務,DSL過濾器是必需的(不包括在內)。 關於DSL的更多信息,請聯繫您的DSL服務提供商

電話主機安裝

這電話是符合DECT標凖。它被設計用於接收和發送電話呼叫和連接到 公共電話網絡。

重要:由於電話主機\手機操作是需要電源供應電,建議用戶在家裡至少放一 部有線電話在停電的情況下使用。

手機

電話線

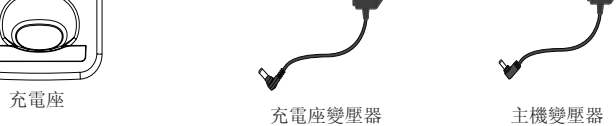

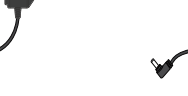

聽筒捲曲線

 $\bigcirc$ 

主機聽筒

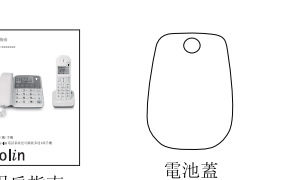

# 電話主機和充電座的安裝

- 1. 將主機變壓器較小的一端插入主機背面的電源插座。
- 2. 將電話線的一端插入主機背面的插座。
- 3. 將電話線的另一端插入牆上的電話插孔。
- 4. 將主機變壓器較大的一端插入牆壁開關電源插座。

# 充電座安裝

電話線插孔

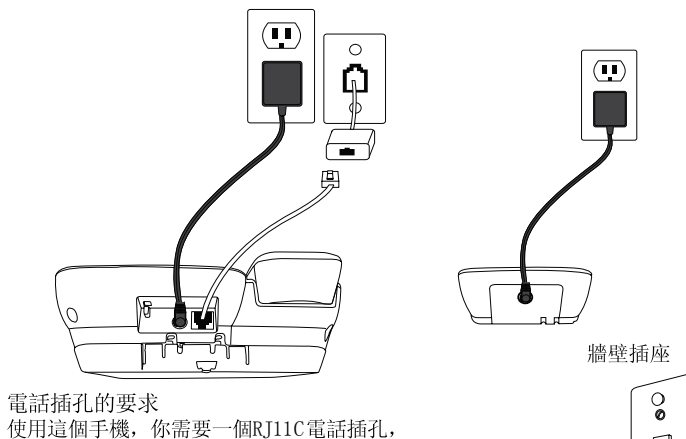

#### 注意:

1. 只能使用本機附帶的變壓器。(電話主機變壓器:型號S003GU0600040, 6Vdc/150mA;充電座變壓器:型號S003GU0600040,6Vdc/150mA。)使用其 他變壓器可能會損壞設備。如果您需要訂購更換變壓器,請聯繫您當地的 經銷商。

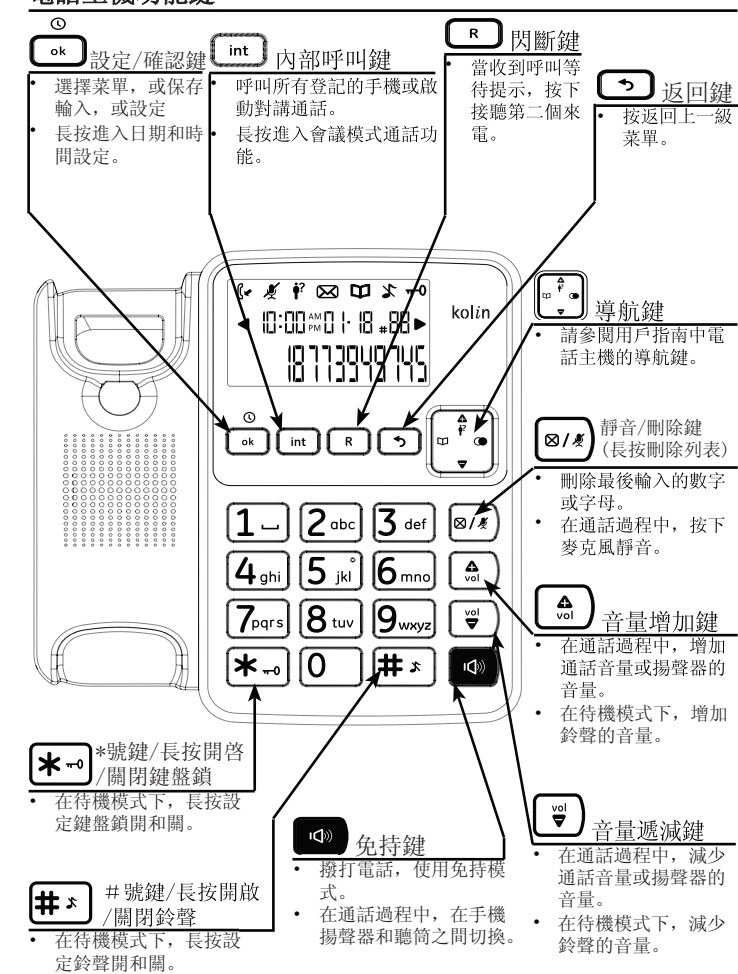

1.確保電池蓋未與 手機連接。

2.裝入AAA充電電池在電 池室內,相匹配的+/- 極性標記。

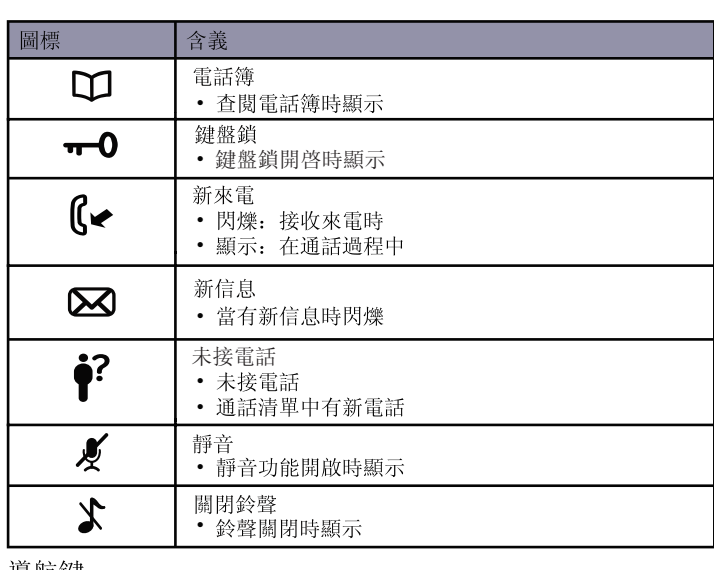

3.對齊電池蓋,向上滑 動,直到它卡入到位。

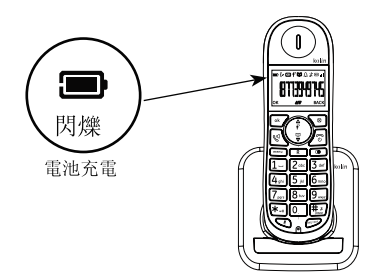

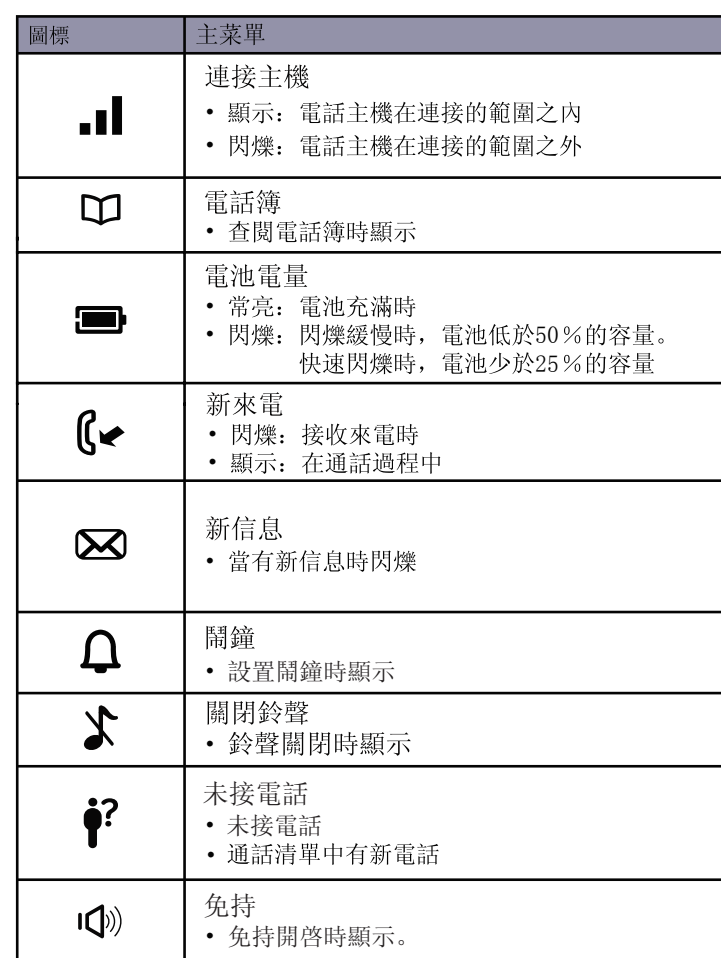

4.將聽筒放置到充電座上,如上圖所示。 幾分鍾後,會顯示一個閃爍的電池圖標,表示手機電池成功充電。

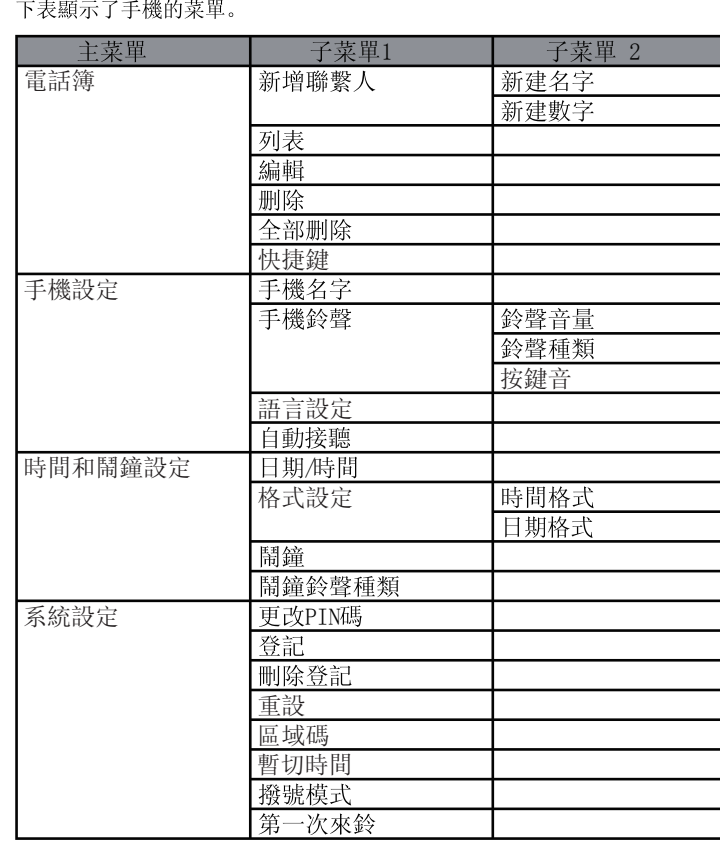

為了獲得最佳性能,請讓電池充電16小時。

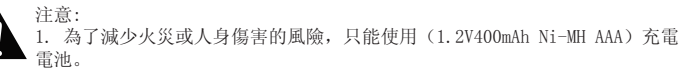

2. 如果該手機將在相當長的一段時間內不使用,請從手機上拔下電池,以防止 可能發生漏液問題。

#### 電話主機功能鍵

- 設定區域碼:
- $1.$   $\begin{bmatrix}$   $\end{bmatrix}$   $\begin{bmatrix}$   $\end{bmatrix}$ .
- 2.  $[\sqrt{?}] / [\sqrt{?}] : \text{ADV}$  and  $\text{SET} \rightarrow [\sqrt{?}]$ .
- 3.  $[\widehat{\bullet}])/[\cup \underline{\bullet}$  : AREA CODE -> $[\bullet \]{$ .

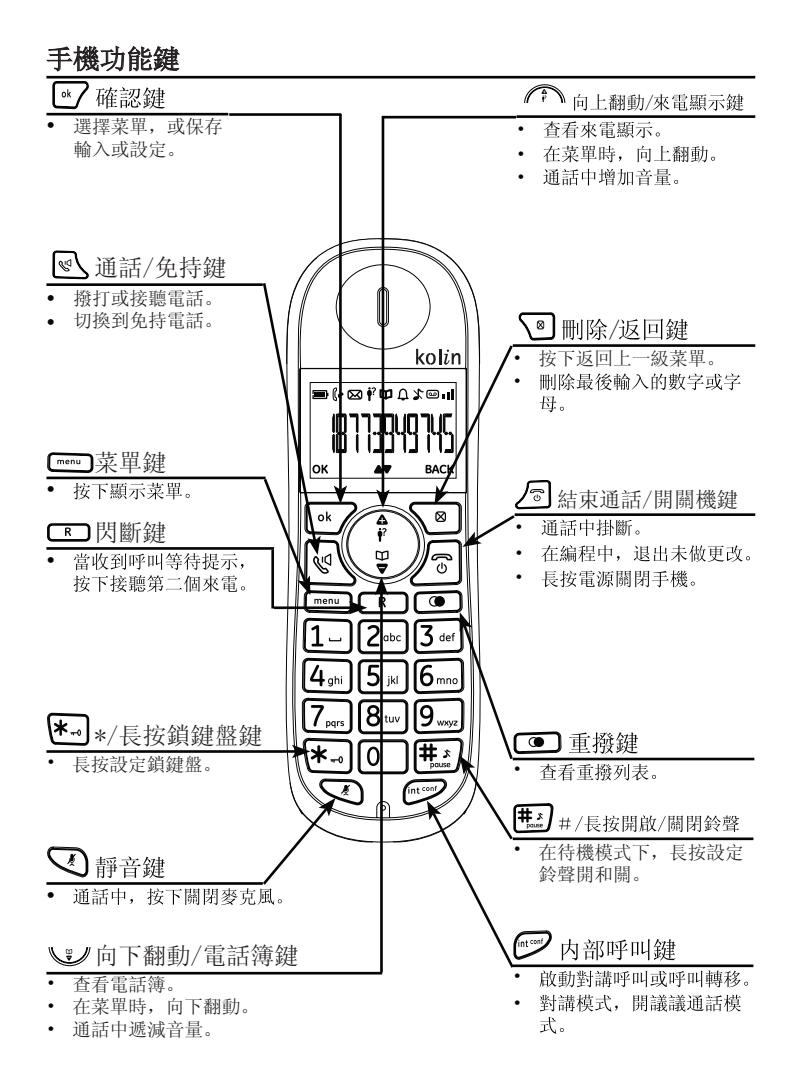

#### 4.  $\begin{bmatrix} \bullet k \end{bmatrix}$ . 暫切時間

#### 主機螢幕

下表提供了主機的螢幕顯示上的圖標的說明。

在電話主機可以設定鈴聲音量從0檔到5檔。0檔等於鈴聲關閉。 調整鈴聲的音量,按 【 3】或 【 等 】。

電話主機聽筒音量可以設定從1檔到5檔。 調整主機聽筒的音量,拿起聽筒,按 6 点 或 (

- 更改顯示語言:
- $\sqrt{\frac{1}{2}}$
- 2.  $[\overbrace{\bullet}]{\bullet}$ ]/ $[\overbrace{\bullet}]{\bullet}$ ]:PERSONAL SET -> $[\overbrace{\bullet}]{\bullet}$ ].
- 3.  $[\sqrt{3}] / [\sqrt{2}]$ :LANGUAGE -> $[\sqrt{6k}]$ .
- 4. [ ]/[ 3]: 選擇所需的設定 ->[ ok ].

#### 手機螢幕

下表提供了手機的螢幕顯示圖標的描述。

# 系統設定(僅手機)

- 更改手機名字:
- $1.$   $[\begin{array}{c} \begin{array}{c} \text{mean} \\ \text{mean} \end{array}].$
- 2.  $[\triangledown] / [\triangledown]$ : PERSONAL SET  $\rightarrow [\cdot \cdot \cdot]$ .
- 9.  $\frac{1}{2}$  ,  $\frac{1}{2}$  , 3.  $[\sqrt{?}] / [\sqrt{?}]$ :HANDSET NAME -> $[\sqrt{\'}]$ .
- 

#### 撥號模式 如果您無法撥打電話,請按照您的電話線路服務更改設定。 原始設定為"TONE"。  $1.$   $\boxed{\phantom{0} \boxed{\phantom{0} \text{ menu}}}$ . 2.  $[\widehat{\bullet}$ ]/[ $\bigcup$ ]:ADVANCED SET -> $[\bullet]$ . 3.  $[\sqrt{?}] / [\sqrt{?}] : DIAL \text{ MODE } \rightarrow [\sqrt{\'}].$ 4.  $[\widehat{(\mathscr{E})}/[\mathbb{Q}]$ :選擇所需的設定(TONE或是PULSE) -> $[\bullet \mathbb{Z}]$ . 註冊 該電話系統可以支持最多共4部手機。 包裝盒內提供的手機已與主機註冊。 要添加或重新註冊一部手機: 電話主機: 1. 長按 [int ] 5秒鐘. 手機:  $2. \quad \boxed{\phantom{0} \phantom{0} \phantom{0} \phantom{0} \phantom{0} \phantom{0} \phantom{0} \phantom{0} }$ 3.  $[\sqrt{\bullet}] / [\sqrt{\bullet}]$ : ADVANCED SET  $\rightarrow [\sqrt{\bullet}]{$ . 4.  $[\widehat{\mathscr{O}^*}] / [\underline{\mathbb{C}}]$ :REGISTRATION  $\rightarrow [\underline{\mathbb{C}}]$ 5. 輸入PIN碼(原始設定:0000) -> $\sim$  $\sim$ 6. 手機顯示"WAITING". 手機: 7. 如果手機註冊成功,你將聽到蜂鳴聲。 手機螢幕上顯示"手機X", X是一個1到4的數字。 注意事項: 如果註冊沒有成功,會發出錯誤提示音。

# 取消註冊

 $1.$   $\begin{bmatrix} \text{mean} \\ \text{mean} \end{bmatrix}$ .

- 2.  $[\widehat{(\} \widehat{\cdot} \widehat{\cdot}\ )]/[\underline{\mathbb{C}}\underline{\mathbb{Z}}]$ : ADVANCED SET  $\rightarrow [\underline{\bullet\bullet}$ .
- 3.  $[\widehat{(\bullet,\bullet)}]/[\cup \mathcal{Y}]$ :UNREGISTER -> $[\bullet \bullet]$ .
- 4. 輸入PIN碼(原始設定:0000) -> $\sim$ [ ok  $\overline{\phantom{a}}$ ].
- $[5.$   $[$ ( $\widehat{(*)}$ )/ $[\cup \mathcal{Y}]$ : 選擇要刪除的手機 -> $[\circ \cdot]$ .

該電話有與它相關的PIN碼。原始PIN碼爲0000。 如果您改變您的密碼,請記住您新的PIN碼。 如果您忘記密碼,您必須重設您的手機。 更改PIN碼:

- $1.$   $\begin{bmatrix}$   $\end{bmatrix}$   $\begin{bmatrix}$   $\end{bmatrix}$ .
- 2.  $[\widehat{(\} \widehat{\cdot} \widehat{\cdot}\ )]/[\underline{\mathbb{C}}\underline{\mathbb{Z}}]$ : ADVANCED SET  $\rightarrow [\underline{\bullet \bullet} \widehat{\cdot}\ ]$ .
- 3.  $[\widehat{(\}^{\bullet\bullet}]/[\underline{\mathbb{C}}]$ :CHANGE PIN -> $[\bullet\bullet]$ .
- 4. 輸入現在的PIN碼(原始設定:0000) -> $[\bullet \bullet]$ .
- 5. 輸入新的PIN碼  $\rightarrow$  [ok ].

#### 更改PIN碼

除了電話簿,此功能允許您恢復所有系統設定為原始設定。

- $1.$   $\begin{bmatrix} \text{mean} \\ \text{mean} \end{bmatrix}$ .
- 2.  $[\sqrt{\rightarrow}]/[\sqrt{2}]$ : ADVANCED SET  $\rightarrow [\sqrt{\rightarrow}].$
- 3.  $[\sqrt{3}] / [\sqrt{2}]/[\sqrt{3}] : \text{RESET} \rightarrow [\sqrt{6k}]$
- 4.  $\lceil \bullet \bullet \rangle$ .

# 重設

如果您設定了您所在地區的區域碼,來電顯示記錄顯示的電話號碼會過濾 區碼。

#### 區域碼

此設定允許您選擇短、中或長的暫切時間,以配合您的電信供應商所提供的 服務。 更改暫切時間:

- $1.$   $\boxed{\text{menu}}$ .
- 2.  $[\sqrt{?}] / [\sqrt{?}] : \text{ADV}$ ADVANCED SET  $\rightarrow [\sqrt{?}]$
- 3.  $[\sqrt{?}] / [\sqrt{?}$ : RECALL TIME  $\rightarrow [\sqrt{\'}$ .

4. [ ]/[ ]:選擇所需的設定(LONG,SHORT,MEDIUM) ->[ ].

#### 電話主機設定

#### 主機鈴聲音量

#### 聽筒音量

#### 時間/日期設定

您可以設定電話主機的日期和時間。

1. 長按 ┗️ 輸入時間(HH : MM )和輸入日期(DD-MM ) ->修改 ┗◎/\*).  $2.$  短按  $[\blacksquare$ ].

#### 手機設定

#### 語言設定

#### 鈴聲音量

您可以設定從1級到4級的手機鈴聲音量或關閉鈴聲。

- $\lceil$  menu $\rceil$ .
- 2.  $[\widehat{(\bullet)}]/[\underline{\check{C}}]$ : PERSONAL SET  $\rightarrow [\underline{\check{C}}]$ .
- 3.  $[\sqrt{\frac{2}{\pi}}] / [\sqrt{\frac{2}{\pi}}]$ : HANDSET TONE -> $[\sqrt{\frac{2}{\pi}}]$ .
- 4.  $[\widehat{(\bullet,\bullet)}]/[\cup \mathcal{Y}]$ :RINGER VOLUME  $\rightarrow [\bullet,\bullet]$ .
- 5.  $[\widehat{(\bullet,\bullet)}]/[\cup\!\!\!\!\cup]$ :選擇所需的設定(LEVEL 1-4, OFF) -> $[\bullet\!\!\!\!\cup]$ .

#### 鈴聲種類

您可以從10種鈴聲中選擇(旋律1至10)。

#### $\boxed{\phantom{1}}$  menu

- 2.  $[\sqrt{\bullet}] / [\sqrt{\bullet}]$ : PERSONAL SET  $\rightarrow [\bullet \mathcal{L}]$ .
- 3.  $[\triangledown \rightarrow] / [\cup \rightarrow]$ :HANDSET TONE  $\rightarrow$   $[\circ \cdot]$ .
- 4.  $[\widehat{(\bullet,\bullet)}]/[\cup \underline{\bullet}$ :RING TONES  $\rightarrow [\bullet,\bullet]$ .
- 5. [ ]/[ 9]: 選擇所需的設定 ->[ ok ]

#### 按鍵音

當您每按一次按鍵時,手機都會發出一聲按鍵音。 更改按鍵音設定:

- $\boxed{\text{ menu}}$
- 2.  $[\overline{(\hat{F})}/[\underline{\check{U}}]$ : PERSONAL SET -> $[\underline{\check{U}}]$ .
- 3.  $[\sqrt{]}/[2]$ : HANDSET TONE  $\rightarrow [\sqrt{\bullet k}]$
- 4.  $[\overbrace{(*)}] / [\underline{(*)}] : K EY B E E P \rightarrow [\overbrace{(*)}]$ .
- 5. [  $\binom{2}{1}$  ] / [  $\cup$  ]: 選擇所需的設定 ->[  $\circ$  k  $\gamma$ ].

#### 手機名字

#### 自動掛斷

- 設定自動掛斷"ON"或"OFF":
- $[\begin{matrix} \text{menu} \\ \text{menu} \end{matrix}]$ .
- 2.  $[\sqrt{\bullet}] / [\sqrt{\bullet}]$ : PERSONAL SET  $\rightarrow [\bullet]$ .
- 3.  $[\sqrt{3}] / [\sqrt{2}]$ : AUTO HANG-UP  $\rightarrow [\sqrt{6} \sqrt{2}]$ .
- 4. [ ] (  $\mathbb{C}$  ) : 選擇所需的設定 -> $[\alpha \wedge$
- 當選擇"ON"時,手機在通話過程中放到充電座上會自動掛斷通話。

#### 時間和鬧鐘設定(僅手機) 時間格式

您可以設定時間的顯示格式為12小時或24小時。

- $\boxed{\text{ menu}}$
- 2.  $[\sqrt{\bullet}]\times[\sqrt{\bullet}]\times$
- 3.  $\sqrt{\frac{2}{\pi}}$ ]/[ $\sqrt{2}$ ]: SET FORMAT -> $\sqrt{\frac{6}{\pi}}$ ].
- 4.  $[\sqrt{\bullet}]\times[\sqrt{\bullet}]\times TIME$  FORMAT  $\rightarrow[\sqrt{\bullet}]\times$
- 5. [第)/[ ]: 選擇所需的設定(12小時或24小時) ->[ ].

#### 手機菜單

# 介紹 電池的安裝

為了獲得最佳的電池性能, 第一次使用前電池先充電16個小時。

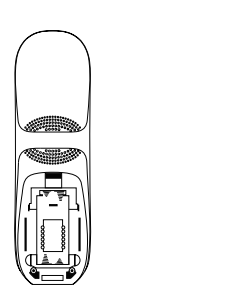

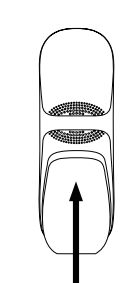

# 配件核對清單

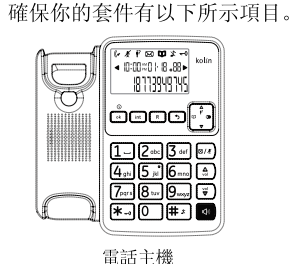

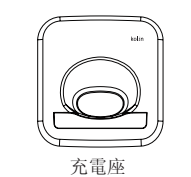

用戶指南

#### 日期格式

- 更改日期格式:
- $[\begin{matrix} \text{menu} \\ \text{menu} \end{matrix}]$ .
- 2.  $[\widehat{(*)}] / [\underline{``}$ :CLOCK & ALARM  $\rightarrow [\stackrel{\circ}{\bullet}']$ .
- 3.  $[\widehat{(\bullet)}]/[\underline{\mathbb{C}}]$ :SET FORMAT  $\rightarrow [\bullet \check{Z}].$
- 1.  $[\widehat{(\} \widehat{\cdot} \widehat{\cdot})]/[\cup \widehat{y}]$ : DATE FORMAT  $\rightarrow$   $\widehat{[\bullet \ast \nearrow]}$ .
- 5. [  $\binom{2}{1}$  ] / [ 3] : 選擇所需的設定(日/月 或 月/日) ->  $\lfloor \alpha \rfloor$ .
- 

#### 時間和日期  $\boxed{\text{ menu}}$

- $2.$   $\lceil \bigcirc \rceil$   $\lfloor \bigcirc \rfloor$  : CLOCK & ALARM  $\rightarrow \lceil \bigcirc \rceil$ .
- 3.  $[\widehat{\mathscr{O}}] / [\underline{\mathbb{U}}]$ :DATE/TIME  $\rightarrow [\underline{\mathbb{U}}]$ .
- 4. 通過修改年,月和日的2個數字,進行更改日期。 例如,如果您想要的日期是2011年5月25日,按[1][1][0][5][2][5],然後 按 $\left[\overline{\begin{smallmatrix} 0\end{smallmatrix}}\right]$ 鍵。
- 5. 通過修改小時和分鐘的2個數字,進入時間設定。
- 如果時間是下午3:34,並且已選擇24小時時間格式,請按[1][5][3][4]。 •如果時間是下午3:34,並且已選擇12小時時間格式,請按[0][3][3][4]。
- $[\widehat{C^*},\widehat{\phantom{C}}]/[\underline{\mathbb{C}}\mathscr{Y}]$ :選擇AM 或 PM -> $[\underline{\bullet}\bullet\big]$ .
- 注: 要顯示日期和時間, 在待機模式下, 長按[ ]

- 您可以設定您的鬧鐘只響一次或每天都響。鬧鐘設定是獨立於每部手機。  $\begin{bmatrix} \text{menu} \\ \text{mm} \end{bmatrix}$ .
- $2.$   $[ \widehat{(\bullet)}] / [\underline{\cup} \underline{\cup}]$ :CLOCK & ALARM  $\rightarrow [\bullet \]{$ .
- $\left[\left(\begin{matrix} \widehat{a} \\ \widehat{b} \end{matrix} \right] / \left[\underbrace{\mathbb{Q}}\right] \right]$ : ALARM  $\rightarrow$   $\left[\begin{matrix} \circ\mathsf{k} \\ \circ\mathsf{k} \end{matrix} \right]$ .
- . [  $\binom{2}{1}$  ] / [  $\cup$   $\cup$  ] : 選擇所需的鬧鐘設定 ->  $\lceil \circ \cdot \rangle$
- 關閉(OFF)
- $-\frac{1}{K}$  (ON ONCE)
- 每天(ON DAILY)
- 5. 輸入所需鬧鐘的小時和分鐘 -> $[\text{C}^{\bullet}_{i}] / [\text{C}^{\bullet}_{i}]$ :選擇AM 或 PM。

1. 提起電話主機聽筒, 或按[ 19 ] 2. 撥打電話號碼。

#### 鬧鐘

#### 接聽電話(手機) 注意: 螢幕上會顯示您的通話時間。小時, 分鐘, 秒 (HH - MM - SS)。 **為為 高語 、; 22**,<br>當有來電時, LCD會亮起。按[ <sup>©</sup> \]接聽電話。

接聽電話(電話主機) 當有來電時, LCD會亮起。提起電話主機聽筒, 或按[ 1)

#### 結束通話(手機) 按[ | <√], 或把手機放在充電座上結束通話。

手機 1.  $\left[\bigvee\right]$ : 打開靜音功能。  $2.$   $\Box$ : 返回通話狀態。 注意: 靜音功能啓動時, 螢幕上會顯示"MUTE ON"。

1. [ ]:打開靜音功能。 2. [8/4]: 返回通話狀態。

注意: 靜音功能啓動時, 螢幕上會顯示靜音圖標[ $\bigcirc$ ]。

- 要使用來電等待,您必須向您的電信服務業者申請呼叫等待服務。 此功能通話允許您在通話過程中接聽第二個來電。 當有第二個來電時,您將聽到來電等待提示音。
- 1.  $\begin{bmatrix} \boxed{\mathsf{R}} \end{bmatrix}$ : 接聽第二個來電。
- $2.$   $\begin{bmatrix} \overline{\mathsf{R}} \end{bmatrix}$ : 通話間切換。

#### 鬧鐘鈴聲種類

您可以選擇3種鬧鈴的旋律。

# $1.$   $\boxed{\phantom{0} \phantom{0} \phantom{0} \phantom{0} \phantom{0} }$

- 2.  $[\sqrt{?}] / [\sqrt{?}]$ : CLOCK & ALARM  $\rightarrow [\sqrt{\'}$
- 3.  $[\widehat{(*)}] / [\underline{\underline{``}}]$ : ALARM TONE  $\rightarrow [\stackrel{\circ}{\bullet}']$
- 4. [ ] (22): 選擇所需的設定 ->[  $\sim$  ]

使用PBX或長途電話服務撥打電話時,有時需要輸入一個暫停訊號。如果在電 話簿中插入需要加入撥出碼的號碼時,也需要加入暫停訊號。 例如: 如果您需要在PBX撥打外線電話時, 要先按"9"撥出碼。

1. 按[9], 在手機上長按[  $\left| \overline{+z} \right|$  ]或在主機上長按[ $\left| \overline{+z} \right|$  ]

2. 再輸入電話號碼, 在手機上按[ √ ]或在主機上按[ ● ]

#### 電話機操作

- 撥打電話(手機) 1. 按 $[\mathbb{C}]$
- 2. 聽到局音後,按電話號碼。

#### 撥打電話(電話主機)

當您從您的服務提供商收到新的語音郵件, <br> 2 該圖標將會在螢幕上閃爍 重要提示:為了使用語音留言服務,您必須從您的電話服務提供商申請開通 該服務。

#### 預置撥號(手機)

2. 按 $[\mathbb{C} \setminus ]$ 1. 使用撥號鍵撥打電話號碼。如果按錯數字號碼,可以使用[ ]鍵清除。

#### 預置撥號(電話主機)

1. 使用撥號鍵撥打電話號碼。如果按錯數字號碼,可以使用[21.5]鍵清除。 2. 提起電話主機聽筒,或按[ 10 ]。

最後撥打的5個電話號碼儲存在重撥列表。 使用重撥列表中的電話號碼打電話:  $1.$  按 $[$  (

2. 按[ $\overline{P}$ ]/[▼]:選擇您要撥打的號碼。 3. 提起有線聽筒或按 0

#### 增加重撥列表裡的電話號碼到電話簿中(電話主機) 1.  $\mathcal{B}$   $\Box$

- 2. 按[7]/[▼]:選擇您要保存的號碼。
- 3. 長按[ ],螢幕出現 】符號 ->[ ok ]
- 4. **[ ok ]**:聽到BEEP一聲就已經確認號碼己增加到電話簿中。

# 結束通話(電話主機)

按[ ], 或把電話主機聽筒放回主機上。

# 通話靜音

通話靜音是在通話過程中關閉麥克風,你能聽到對方說話,但對方聽不到你 說話。

手機上的電話簿可存儲50組電話號碼 主機上的電話簿可存儲30組電話號碼。

$$
\frac{\pm \underline{\#}}{1. \quad [\blacksquare\land\blacktriangleright\rrbracket}.
$$

使用撥號鍵盤和下方的圖表輸入一個名稱(最多12個字元)。 按

#### 呼叫等待(不適用於台灣地區)

#### 暫停(用於PBX/長途電話服務使用者)

5.  $[\widehat{(\mathscr{C}^*)}]/[\cup \mathscr{L}]$ :查看所需的號碼 -> $[\circ\ast]$ . 使用滾輪鍵查看電話簿記錄(手機) 您可以使用滾輪鍵直接查看電話簿記錄名單。

 $2.$   $[$ ( $\cap$  ) /  $[\cup]$ :查看所需的名字 -> $[\circ \circ]$ . 3. [第1]/[ 3]:查看所需的號碼 ->[  $\overline{\bullet}$ 

注意:每輸入一次暫停,即暫停3秒鐘,並在螢幕上顯示P符號。

#### 重撥功能

#### 使用重撥功能撥打電話(手機)

最後撥打的5個電話號碼儲存在重撥列表。 使用重撥列表中的電話號碼打電話:

.  $\Box$  $2.$   $\widehat{[C^*]}$  /  $\cup$  /  $\cup$  / 想要撥打的號碼 -> $[\mathbb{C} \setminus ]$ 

> 2.  $\widehat{[\ell^*]} / [\underline{\ell^*}]{:}$  PHONEBOOK  $\rightarrow [\underline{\bullet^*}]{:}$ 3.  $[\bullet] / [\bullet]$ :LIST  $\rightarrow [\bullet \bullet]$ . 4. 輸入您尋找的記錄的第一個字母 -> $\lceil \bullet \bullet \right\rceil$  $5.$   $[$ ( $\widehat{(*)}$ )/[ $\cup$ ]: 選擇你要的資料 -> $[$  ok $\sum$ 注意:您還可以使用滾輪鍵搜索電話簿記錄。

4. [ ]/[ 3]: 選擇所需的記錄 ->[ ok ] ->[ ok ].

3.  $\sqrt{\binom{n}{k}}$ / $\sqrt{\binom{n}{k}}$ :DELETE ALL  $\rightarrow$   $\sqrt{\binom{n}{k}}$   $\rightarrow$   $\sqrt{\binom{n}{k}}$ .

您可以設定2個電話號碼到內存位置叫快速撥號鍵1和快速撥號鍵2。  $[\begin{matrix} \text{menu} \\ \text{menu} \end{matrix}]$ 

#### 增加重撥列表裡的電話號碼到電話簿中(手機)

- $\blacksquare$
- 2.  $[\widehat{(\mathcal{C}^*)}]/[\underline{\mathbb{C}^*}/\underline{J}]:$ 想要保存的號碼 -> $[\text{mean}]$ .
- 3.  $[\sqrt{3}] / [\sqrt{3}]$ : SAVE NUMBER  $\rightarrow [\sqrt{6k} ]$ . 4. 用鍵盤輸入名字  $\rightarrow$   $\lceil \bullet \bullet \bullet \right)$ .

### 刪除重撥列表裡的電話號碼(手機)

 $\bullet$   $\bullet$   $\bullet$   $\bullet$ 2. [  $\widehat{F}$  ] / [ ] : 想要刪除的號碼 -> [ menu ] 3.  $[\widehat{\mathscr{O}}] / [\mathbb{Q}]$ : DELETE  $\rightarrow [\mathbb{Q}]$  兩次。 或[ $\widehat{\mathbb{C}}$ ) / [\ }): DELETE ALL ->[ $\widehat{\mathbb{C}}$  m 次。

- $2.$   $[ \widehat{(\bullet)}]/[\underline{\mathbb{C}}]$ : PHONEBOOK  $\rightarrow [\bullet \]{$ .
- 3.  $[\sqrt{]}/[12]$ : DIRECT MEM  $\rightarrow$   $\sqrt{[12]}$ .
- 4. [( ) | [ ) | [ ) : 選擇所需的鍵位置 -> [ ok ]. 5. 當前已儲存的電話號碼將顯示在螢幕上。 如果沒有儲存號碼, 則顯示"NO NUMBER"
- 6.  $[\begin{array}{c} \boxed{men} \end{array}]$ : EDIT NUMBER  $\rightarrow [\begin{array}{c} \boxed{ok} \end{array}]$ . • ENTER NAME: 輸入名字-> $\boxed{\bullet\bullet}$ . • ENTER NUMBER: 輸入號碼 -> $\lceil \bullet \bullet \right/$
- 增加電話簿資料(電話主機)

電話主機上的電話簿記錄只記錄電話號碼,不包含名稱。 1. 長按[ ]。

查看電話簿記錄(電話主機) 1. 按 $[\mathbf{\mathbf{\Omega}}]$ 。

2. 按 $\left[\stackrel{\bullet}{\bullet}\right] / [\blacktriangledown]$ :選擇您要查看的號碼。

#### 使用重撥功能撥打電話(電話主機)

1. 按 $\left[\bigcup_{i=1}^{n} \right]$ 2. 按[<sup>●●●</sup>]/[▼ ]:選擇您要刪除的號碼。 3. 長按[ ],螢幕顯示[-------] ->[ ]。

1. 按[mt]: 呼叫所有己登記的手機。 電話主機:

- 手機:
- $2.$  按[ $\mathbb{C}\setminus$ ]: 開始通話。
- 3. 按 $[\sqrt{\mathbb{S}}]$ : 開始通話。

系統最多可支持4個登記手機,默認名字為手機1,手機2,手機3,手機4。 使用內線對講時,電話主機標識為手機0。

- $\left[\begin{matrix} \text{int con} \end{matrix}\right]$
- 2. 選擇想要呼叫的手機1到手機4。或者您可以按[\*]鍵呼叫所有的手機。 按[0]則是呼叫電話主機。
- 手機: 3. 按[< \]: 開始通話。
- $4.$  按 $[\sqrt{\mathcal{E}}]$ : 開始通話。
- -或者-
- 電話主機:
- 5. 按[  $\blacksquare$ ]或提起電話主機聽筒接聽來電,開始通話。
- 6. 按[  $\Box$  ]或把聽筒放回主機上, 結束對講通話。

#### 刪除重撥列表裡的電話號碼(電話主機)

- $1.$  按[
- 2. 按[ $\overline{P}$ ]/[ $\blacktriangledown$ ]:選擇您要刪除的號碼。
- 3. 按 $\left[\frac{\otimes k}{2}\right]$ :刪除號碼,螢幕顯示 $\left[\begin{array}{cc} & & \end{array}\right]$   $\rightarrow$  $\left[\begin{array}{cc} \circ k \end{array}\right]$
- : [⊗/\*]: 删除所有號碼,螢幕顯示[-------] ->[【 ok 】
- 4. [ ok ]: 聽到BEEP一聲就已經確認號碼己刪除。

注意: 啓動內線通話的手機, 在同一時間內, 只能與電話主機或另一個手機 進行內線通話,不能與所有手機和主機同時通話。

- 在手機螢幕會顯示"CONFERENCE"。 3. 長按[ **[int ]**], 在來電和內線通話建立三方通話。 手機: 注意: 1. 在主機上按[ int ] 會呼叫所有的手機。
- 2. 按[  $\mathbb{R}\setminus\left[\right]$  接收内線通話和暫停外部通話
- 3. 在主機上按[ **[int ]**], 在兩通話之間切換。
- 4. 按 $[\sqrt{\mathbb{G}}]$ , 終止內線通話, 該通話將繼續和其他手機通話。

#### 電話簿

1. 在外線通話期間按[ [int ] 電話主機: 手機: 2. 按[ < )接受内線通話。 在內線通話時,如果接收到來電,您會聽到提示音。 電話主機:

#### 增加電話簿資料(手機) 您可以添加一個電話簿記錄。

- $\begin{bmatrix} \text{menu} \\ \text{mm} \end{bmatrix}$ .
- 2.  $[\widehat{(\bullet,\bullet)}]/[\cup \mathcal{Y}]$ : PHONEBOOK -> $[\bullet \bullet]$ .
- 3.  $[\sqrt{3}] / [\sqrt{2}] : NEW \quad ENTRY \rightarrow [ok]$ .
- •ENTER NAME: 新建名字->[[ok /].
- ENTER NUMBER: 新建號碼 -> $\sim$   $\sim$   $\sim$

- 1. 外線電話來電時, 按[mtcon
- 2. 選擇需要對講的手機。
- 3. 被呼叫的手機按[  $\mathbb{Q}$  ] ->原手機長按 [  $\text{Int } \text{conf}$  ]
- 4. 兩個手機螢幕會顯示"CONFERENCE"。

注:對於撥號鍵盤和其相應的字元的完整列表,請參閱字元表中。

#### 字元表(手機)

#### $---$ 接收來電記錄(手機)

來電記錄按最順序儲存 如果您不在家或無法接聽電話,您的電話機的來電顯示記憶將儲存最近的 10次來電。第11次來電被接收時,最早的來電記錄(第1次來電)將被自動 刪除。

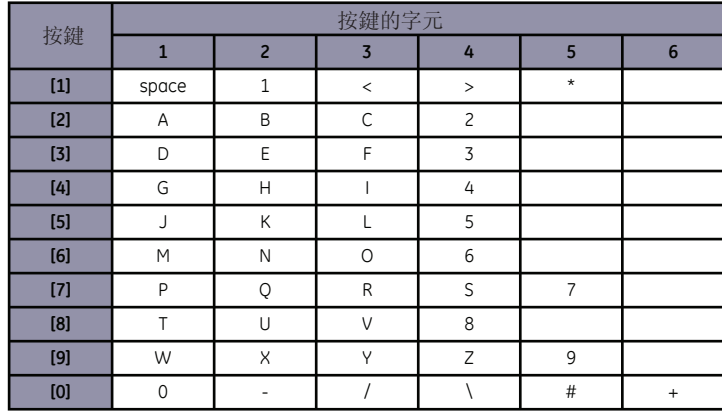

 $4.$   $[$ ( $\widehat{F}$ ) /  $[\cup \cup \cup]$ : 選擇所需編輯的名字 -> $[\overline{I}^{\circ}]$ . 編輯顯示的名字-> $[\overline{I}^{\circ}]$ .

#### 查看電話簿記錄(手機)

您可以使用功能表來查看電話簿記錄列表。

4.  $[\ell^*] / [\cup]$ :查看所需的名字 -> $[\bullet \rangle]$ .

- .  $\lceil \mathcal{F} \rceil$ . 2. [  $\binom{2}{1}$  |  $\binom{3}{2}$  : 選擇想要的記錄 -> $\sqrt{N}$ . 4. 開始編輯號碼 -> $[\overline{\bullet} \bullet]$ : 保存新的號碼。 3.  $[\widehat{(\} \widehat{\cdot} \widehat{\cdot})]/[\underline{\mathbb{C}}]$ :EDIT ENTRY  $\rightarrow [\overline{\bullet} \widehat{\cdot}]$ .
- 5. [ ]:撥出電話號碼。 或是

- 1.  $\lceil \bigcap_{i=1}^n$ .
- $2.$   $[$ ( $\widehat{\bullet}$ ) /  $[\cup \cup]$ : 選擇想要的記錄 -> $[$   $\bullet$   $\bullet$   $]$ .
- 3.  $[\widehat{(*)}] / [\underbrace{\oplus}$ :DELETE  $\overrightarrow{xy}$  DELETE ALL  $\rightarrow [\stackrel{\circ}{\bullet} \bigwedge]$ .
- 4. 刪除後你會聽到一聲確認音。

編輯一個電話記錄(手機)

5. 編輯所需的號碼  $\rightarrow$   $\lceil \bullet \bullet \right)$ . 刪除一個電話記錄(手機) 您可以在電話鐘中刪除選定的記錄。

#### 存儲來電記錄到電話簿(電話主機) 1. 按[ $\bigoplus_i$ ]。

您可以編輯電話簿中的記錄的名稱和號碼。

2.  $[\sqrt{\bullet}]\times[\sqrt{\bullet}]\cdot$ PHONEBOOK  $\rightarrow[\sqrt{\bullet}]\cdot$ 3.  $[\sqrt{3}]/[\sqrt{2}]$ : EDIT ENTRY  $\rightarrow$  [ok ]

2.  $[\widehat{(\bullet,\bullet)}]/[\underline{\check{(\bullet,\bullet)}}]$ : PHONEBOOK  $\rightarrow [\underline{\bullet\bullet}$ . 3.  $[\bullet] / [\bullet]$ :DELETE -> $\bullet$ 

2.  $[\sqrt{?}] / [\sqrt{?}] : PHONEBOOK \rightarrow [\sqrt{\'}].$ 

刪除所有電話記錄(手機) 您可以在電話簿中刪除所有記錄。

字母搜索(手機)

2.  $[\widehat{(\} \widehat{\cdot} \widehat{\cdot} \widehat{\cdot} ]/[\underline{\mathbb{C}} \underline{\mathbb{Z}}]$ : PHONEBOOK  $\rightarrow [\underline{\bullet} \widehat{\cdot} \widehat{\cdot} ]$ . 3.  $[\widehat{(\}^{\ast}_{\bullet}]/[\underline{\mathbb{C}}]$ :LIST  $\rightarrow[\bullet \]{$ .

您可以以記錄的第一個字母在電話簿中搜索記錄。

 $[\begin{matrix} \text{menu} \\ \text{menu} \end{matrix}]$ .

 $\sqrt{2}$ .

 $\lceil \sqrt{\binom{2}{1}} \rceil$ .

 $\boxed{\mod}$ .

 $\begin{bmatrix} \mathbb{R} \\ \mathbb{R} \end{bmatrix}$ .

 $\boxed{\text{ menu}}$ 

#### 單鍵撥號(手機)

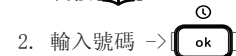

#### 編輯電話簿記錄(電話主機)

- 1. 按 $\left[\sum_{i=1}^{n}$ 2. 按 $\begin{bmatrix} \bullet \\ \bullet \\ \bullet \end{bmatrix}$ / $\begin{bmatrix} \blacktriangledown \\ \blacktriangledown \\ \end{bmatrix}$ :選擇您要編輯的號碼。
- 3. 長按 $[\![\bigcirc\!\!\!\bigcirc\!\!\!\bigcirc]$  ->編輯號碼 $(\mathrm{\mathcal{B}}(\mathscr{C})\mathscr{C})$  可以删除字元) -> $[\![\bullet\bullet]\!]$

#### 刪除一個電話記錄(電話主機)

- 1. 按 $[\mathbf{\mathbf{\Box}}]$
- 2. 按[<sup>43</sup>]/[▼]:選擇您要刪除的號碼。

3. 按 $[\blacksquare$ 3. 按 $[\blacksquare$ ],螢幕顯示 $[----]$  -> $[\blacksquare$ 

#### 刪除所有電話記錄(電話主機)

#### 內線電話

#### 從電話主機撥打內線電話

注意:同時間,只有一個手機可以與電話主機進行內線通話。

#### 從手機撥打內線電話

# 三方通話

#### 在內線通話時接聽來電 . 按[ <sup>o ]</sup>或提起電話主機聽筒接聽來電, 並結束內線通話。 電話主機: 手機: 2. 長按[ int ] 在來電和內線通話建立三方通話。 在手機螢幕會顯示"CONFERENCE"。 在內線通話時,如果接收到來電,您會聽到提示音。

#### 在外線通話中建立三方通話

#### 轉接電話

外線來電可以從手機轉移到另一個手機。 另外,兩部手機之間可以建立與外線的三方通話。

- 1. 外線電話來電時, 按 $\lceil$   $\overline{\text{int}}$ cor $\mathcal{D}$  ]
- 2. 選擇需要對講的手機。
- $3.$  被呼叫的手機按 $[\mathbb{Q}\setminus ]$  ->原手機按 $[\sqrt{\mathbb{G}}]$ ]開始轉移電話。

# 三方通話(手機)

# 來電顯示

來電顯示(CID)是一個通話記錄,顯示來電的電話號碼。 電話主機最多可儲存20組電話號碼,手機最多可儲存10組電話號碼,每組最 多24個數字。

每個來電顯示的記錄,將顯示來電的時間、日期和電話號碼,不包括來電者 的姓名。下面是一個來電顯示記錄的示例:

#### $12.08$  0  $18$ 88888888

如果來電顯示號碼無法辨視或被隱藏(如私人號碼),將只顯示時間和日期。

#### $12.08$  0  $18$

#### 接收來電記錄和回電(手機)

所有來電都會被接收和儲存,螢幕會更新資料讓您知道已經接收到多少來電。 查閱來電記錄:

#### $1.$   $\sqrt{2}$ .

- $2.$   $[$ ( $\widehat{\bullet}$ ) /  $[\cup \underline{\bullet}$ ) : 選擇想要的記錄 -> $[\bullet \bullet]$ .
- 3. 如果來電顯示的是名字, 按[ ok / ]顯示號碼。如果號碼超出螢幕長度, 按 $[$ ok $\sum$ 顯示其它的號碼。
- •要回電,按[ **| se \** ] 。
- ・要退出來電記錄,按[/៊る]]。

#### 在來電記錄編輯號碼(手機)

#### 在來電記錄刪除號碼(手機)

#### 存儲來電記錄(手機)

- $1 \quad \boxed{\bigcap}$
- 2. [ ]/[ ]:選擇想要的記錄 ->[ ok ]。
- 3.  $[\widehat{(\} \widehat{\cdot} \widehat{\cdot})]/[\underline{\mathbb{C}}]$ : SAVE NUMBER  $\rightarrow [\overline{\bullet} \widehat{\cdot} \mathbb{C}]$ .

#### 儲存來電記錄到電話簿(手機)

- 1. [ ]: 想要的記錄。
- $2.$  長按 $[\bf \bigcup$ ], 來電記錄號碼將顯示並可以被編輯。
- 3. 輸入名字和數字  $\rightarrow$   $\lceil \bullet \bullet \right\rceil$
- 4.  $[\overline{\phantom{a}}\circ\overline{\phantom{a}}\hspace*{-1.2mm}\bullet]$ : 您將聽到確認音, 主機回到待機模式。
- 注意: 如果您不想保存來電號碼, 按[ ^ ] 鍵取消。電話主機回到待機模式。

#### 查看來電記錄(電話主機)

- 1. 按 $\left[\frac{4}{17}\right]$ .
- $2.$  按 $\begin{bmatrix} \bullet \\ \bullet \end{bmatrix}$   $\begin{bmatrix} \bullet \\ \bullet \end{bmatrix}$  : 杳看來電記錄
- 3. 按[ ) ]回到待機模式。

#### 在來電記錄撥打電話(電話主機)

1. 按 $[\frac{4}{12}]$ 。

1. 按 $[\frac{4}{\bullet}$ 

2. 按 $\left[\begin{array}{cc} \bullet \\ \bullet \\ \bullet \end{array}\right] / \left[\begin{array}{c} \bullet \\ \bullet \\ \bullet \end{array}\right] : \mathring{\mathcal{B}} \mathcal{F} \mathbb{R} \times \mathbb{R}$ 記錄。

2. 按[ ?? ]/[▼ ]:查看來電記錄。

刪除來電顯示記錄(電話主機)

2. 按[ ? ]/[▼ ]:查看來電記錄。

3. 按 $[ \; \otimes \; \cdot \; \star ]$ : 刪除選擇的記錄 -> $[ \; \circ \star \; ]$ 

長按 $[$  8/ $\ast$ ]: 刪除所有的記錄 -> $[$  ok  $]$ 

注意:如果您想取消刪除或刪除所有操作,按[5]

3. 提起有線聽筒或按按[ ], 電話即撥出。

 $3.$  按 $[\bullet]$ ] -> $[\bullet]$ , 來電記錄即儲存到電話簿中。